# **Installation de ESUP-ECM (Obsolète)**

# <span id="page-0-0"></span>Introduction

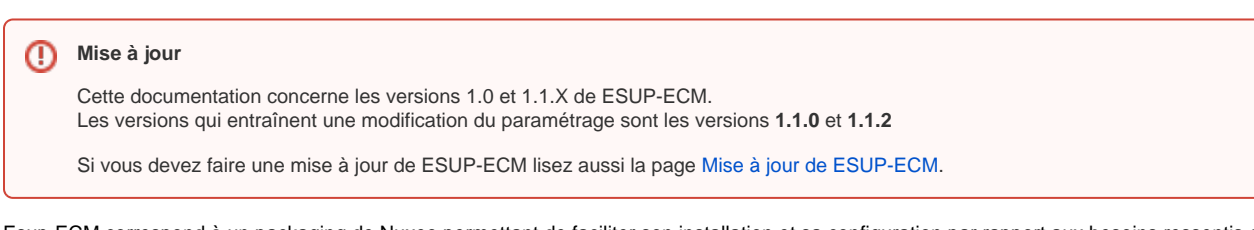

Esup-ECM correspond à un packaging de Nuxeo permettant de faciliter son installation et sa configuration par rapport aux besoins ressentis dans le projet Esup-ECM. Aussi, installer Esup-ECM correspond bel et bien à installer Nuxeo (Esup-ECM donne des orientations dans les possibilités de configurations offertes par Nuxeo).

Les chapitres abordés dans la documentation d'installation sont:

- [Introduction](#page-0-0)
- [Pré-requis](#page-0-1)
	- [Généralités](#page-0-2)
		- [Base de données](#page-0-3)
- [Installation](#page-2-0)
	- [Résumé](#page-2-1)
	- [Paramètres du build.properties](#page-3-0)
	- [Fonctionnalités \(default.properties\)](#page-5-0)
- [Lancement /arrêt du serveur JBOSS](#page-6-0)
- [Logs du serveur](#page-6-1)
- **[Installation du serveur Open Office 2.4](#page-6-2)**

# <span id="page-0-1"></span>Pré-requis

### <span id="page-0-2"></span>Généralités

Nuxeo est prévu pour être installé sur une machine unix (Par exemple Linux).

#### **Note**

Une installation Windows est possible mais certains scripts ne fonctionneront pas sur cette plateforme.

On s'attend à trouver sur la machine un JDK en version 5 ou 6.

Nuxeo fonctionne avec un serveur d'applications JBOSS (livré avec le package ESUP-ECM). Nous recommandons de créer un utilisateur dédié (par exemple **jboss**) qui sera utilisé pour faire faire tourner JBOSS.

# **Attention** ω L'utilisateur jboss doit avoir un **JAVA\_HOME**, pointant vers un JDK, positionné dans son **.basrc**. Exemple: export JAVA\_HOME=/opt/jdk1.6.0

On s'attend également à ce que **ant** soit présent sur la machine.

L'utilisation du **serveur Open Office** est recommandée . Ce serveur (et son patch nuxeo) transforme à la volée les documents (de tout format) en format pdf.

Son installation est détaillée dans [cette page](https://www.esup-portail.org/wiki/display/PROJESUPECM/Installation+du+serveur+Open+Office).

### <span id="page-0-3"></span>Base de données

### **Le choix du SGBD**

Nuxeo nécessite une base de données transactionnelle avec un mécanisme de sauvegarde en ligne. Il est conseillé d'utiliser un serveur permettant de sauvegarder/restaurer les données de façon incrémentale. Pour cette raison, cette version de ESUP-ECM est préconfiguré pour PostgreSQL.

Même si Nuxeo recommande/privilégie l'utilisation de PostgreSQL, ESUP-ECM a été rendu compatible avec Mysql. Nous rappelons que la seule base de données **préconisée officiellement par Nuxeo est PostgreSQL**. La compatibilité avec MySQL est le résultat du travail d'intégration du projet ESUP-ECM.

Reportez vous à la documentation suivante pour connaître les raisons exprimées par Nuxeo sur l'utilisation exclusive de PostgreSQL: FAQ > Des raisons [pour éviter d'utiliser MySQL avec Nuxeo](http://www.esup-portail.org/display/PROJESUPECM/FAQ#FAQ-Desraisonspour%C3%A9viterd%27utiliserMySQLavecNuxeo)

### **Les bases nécessaires**

Nous recommandons de créer deux bases :

- Une base pour la gestion du repository des documents : nuxeo\_storage
- Une base pour tous les autres besoins (indexation,recherche,gestion des relations,...) de la solution : nuxeo

Il est extrêmement important de souligner les remarques spécifiques à chacun de ces 2 SGBD:

### **PostgreSQL**

A partir de la version 5.2 de Nuxeo, il faut désormais priviligier une base de données 8.3.4+.

L'utilisation de PostgreSQL 8.3 nécessite la définition de certaines fonctions particulières. Avant de vous lancer dans l'installation, veuillez suivre la documentation suivante:<http://doc.nuxeo.com/pages/viewpage.action?pageId=3343487>

En plus de la création de la base et des recommandations sur la version 8.3 de PostgreSQL, il vous faut également sur la base de données qui contiendra le repository (nuxeo\_storage ici) exécuter cette requête :

create language plpgsql;

Sans cela, vous obtenez quelque chose comme :

```
org.postgresql.util.PSQLException: ERREUR: le langage « plpgsql » n'existe pas
```
| Comme Nuxeo utilise la validation 'Two-phase Commit' en version PostgreSQL 8.4 on doit activer la variable max\_prepared\_transactions du fichier de configuration de postgresql postgresql.conf (ligne 110):max\_prepared\_transactions =64 (Cette valeur étant commenté par défaut et valuée à 0.) |

#### Procédure avec template

Pour ne pas avoir à faire les réglages pour chaque base, on peut modifier le template1 de postgres, qui sera utilisé pour la création des bases Nuxeo.

La procédure ci-dessous reprend les inidcations des liens précédentsconcernant la customisation des bases postgreSQL en version 8.3.4+ pour Nuxeo.

Etape 1

Une fois postgreSQL installé :

```
su postgres
psql -d template1
# 1. changement du mot de passe admin
alter user postgres with password 'MDP';
# 2. modifs pour Nuxeo (voir plus bas)
CREATE FUNCTION pg_catalog.text(integer) RETURNS text STRICT IMMUTABLE LANGUAGE SQL AS 'SELECT textin(int4out
(S1);;;
CREATE CAST (integer AS text) WITH FUNCTION pg_catalog.text(integer) AS IMPLICIT;
COMMENT ON FUNCTION pg_catalog.text(integer) IS 'convert integer to text';
CREATE FUNCTION pg_catalog.text(bigint) RETURNS text STRICT IMMUTABLE LANGUAGE SQL AS 'SELECT textin(int8out
($1));';
CREATE CAST (bigint AS text) WITH FUNCTION pg_catalog.text(bigint) AS IMPLICIT;
COMMENT ON FUNCTION pg_catalog.text(bigint) IS 'convert bigint to text';
create language plpgsql;
\qquad \qquad \setminus \,q
```
#### Etape 2

Ensuite, on peut créer les bases Nuxeo qui vont hériter du template1 par défaut :

# 3. creation des bases Nuxeo createdb nuxeo\_storage createdb nuxeo

### **MySQL**

Dans le cas où vous utilisez MySQL, il est nécessaire d'utiliser le service de gestion des transactions InnoDB. Vérifiez la présence de la ligne suivante dans my.cnf : **default-storage\_engine = innodb**

Le script sql de création des bases pourrait ressembler à :

```
create user nuxeo;
set password for 'nuxeo'@'%' = password('XXXXX');
create database `nuxeo` default character set utf8 collate utf8_general_ci;
grant all privileges on nuxeo.* to 'nuxeo'@'%';
create database `nuxeo_storage` default character set utf8 collate utf8_general_ci;
grant all privileges on nuxeo_storage.* to 'nuxeo'@'%';
```
Lorsque vous passerez à l'étape d'installation, à aucun moment ne vous sera demandé de créer les tables de la base de données. En effet, toutes les tables sont créées automatiquement lors du premier démarrage de ESUP-ECM.

Si vous utilisez MySQL, il est nécessaire de procéder à une modification d'un type d'attribut de la base de données avant de faire le premier dépôt.

En effet, dans la version courante de ESUP-ECM, le champ nécessaire au stockage du plein texte a un format trop restrictifs pour les fichiers de taille moyenne.

Les modifications à faire portent donc sur l'attribut **binarytext** dans la table **fulltext**. Il faut changer son type de **text** à **longtext**.

Dans le cas où vous ne faites pas cette modification avant, vous obtiendrez certainement l'erreur suivante lors du dépôt d'un fichier trop volumineux:

Exception: com.mysql.jdbc.MysqlDataTruncation. message: Data truncation: Data too long for column 'binarytext' at row 1

## <span id="page-2-0"></span>Installation

### <span id="page-2-1"></span>Résumé

- Télécharger **esup-ecm-<version>.zip** depuis le site du projet
- Décompresser le fichier dans un répertoire de travail
- Copier le fichier **build-example.properties** en **build.properties**
- Adapter le contenu du fichier **build.properties**. Cf. paragraphes suivants pour plus d'informations.
- Positionner **JAVA\_HOME** (ex : **export JAVA\_HOME=/opt/jdk1.5.0**)
- Lancer la commande **ant deploy**

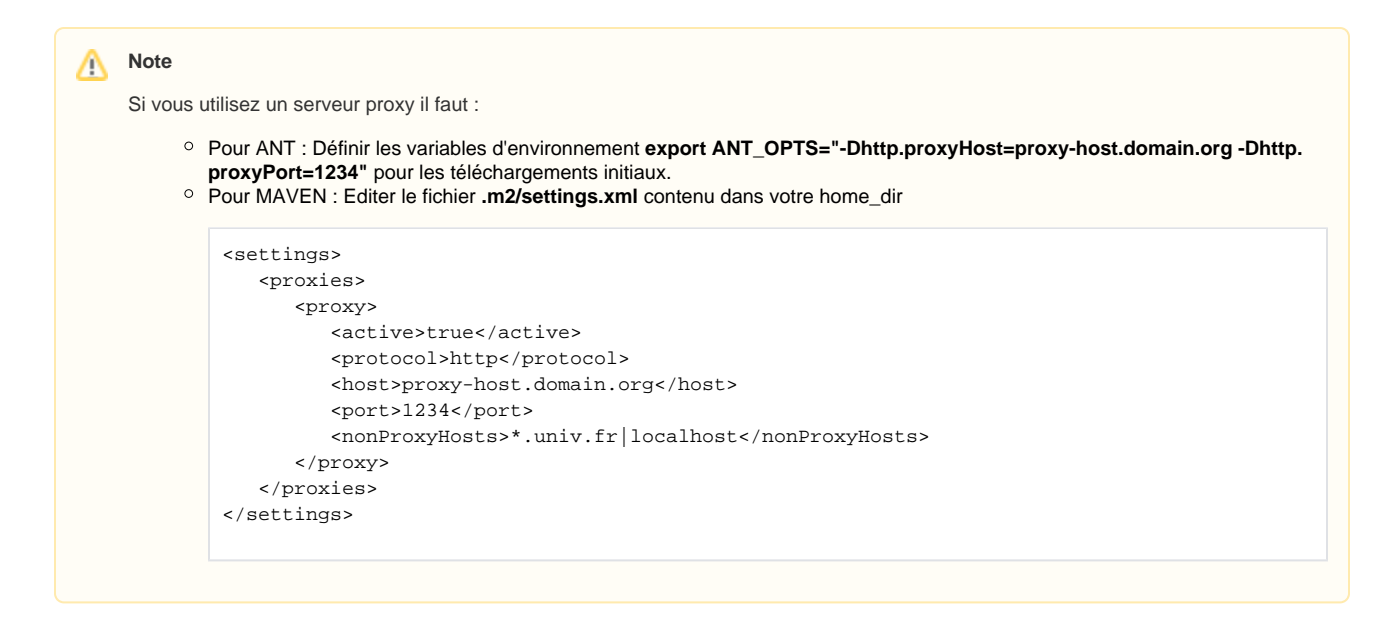

- **Créer l'utilisateur** défini par la valeur de **jboss.user**
- Attribuer les droits d'exécution aux shells sous **<nuxeo.dir.parent>/nuxeo-dm-5.2.0/bin**
- Lancer le serveur par la commande

**sh <nuxeo.dir.parent>/nuxeo-dm-5.2.0/bin/jbossctl start &**

Tester **http://<nomServeur>:<portHttpTomcat>/nuxeo**

### <span id="page-3-0"></span>Paramètres du build.properties

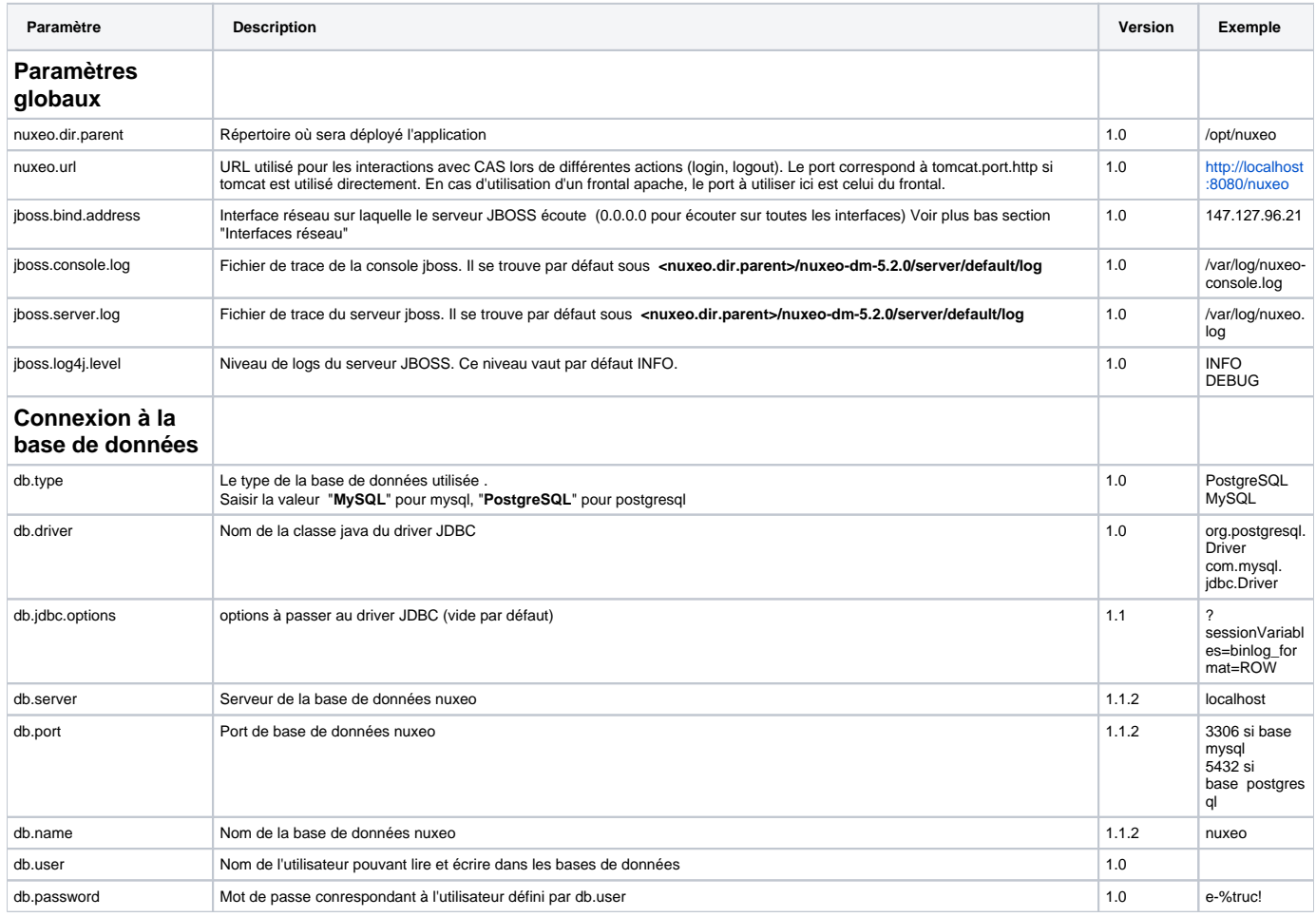

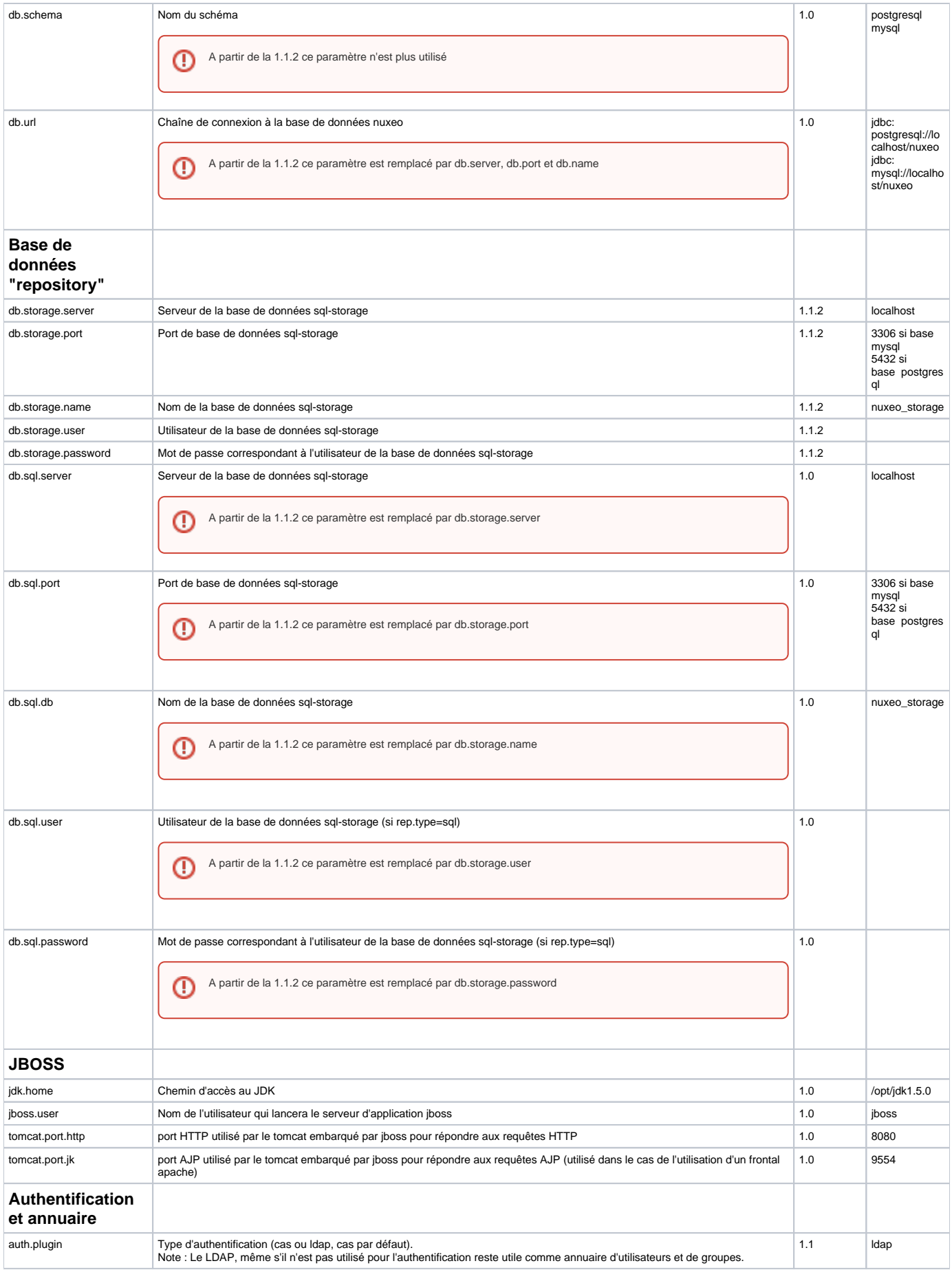

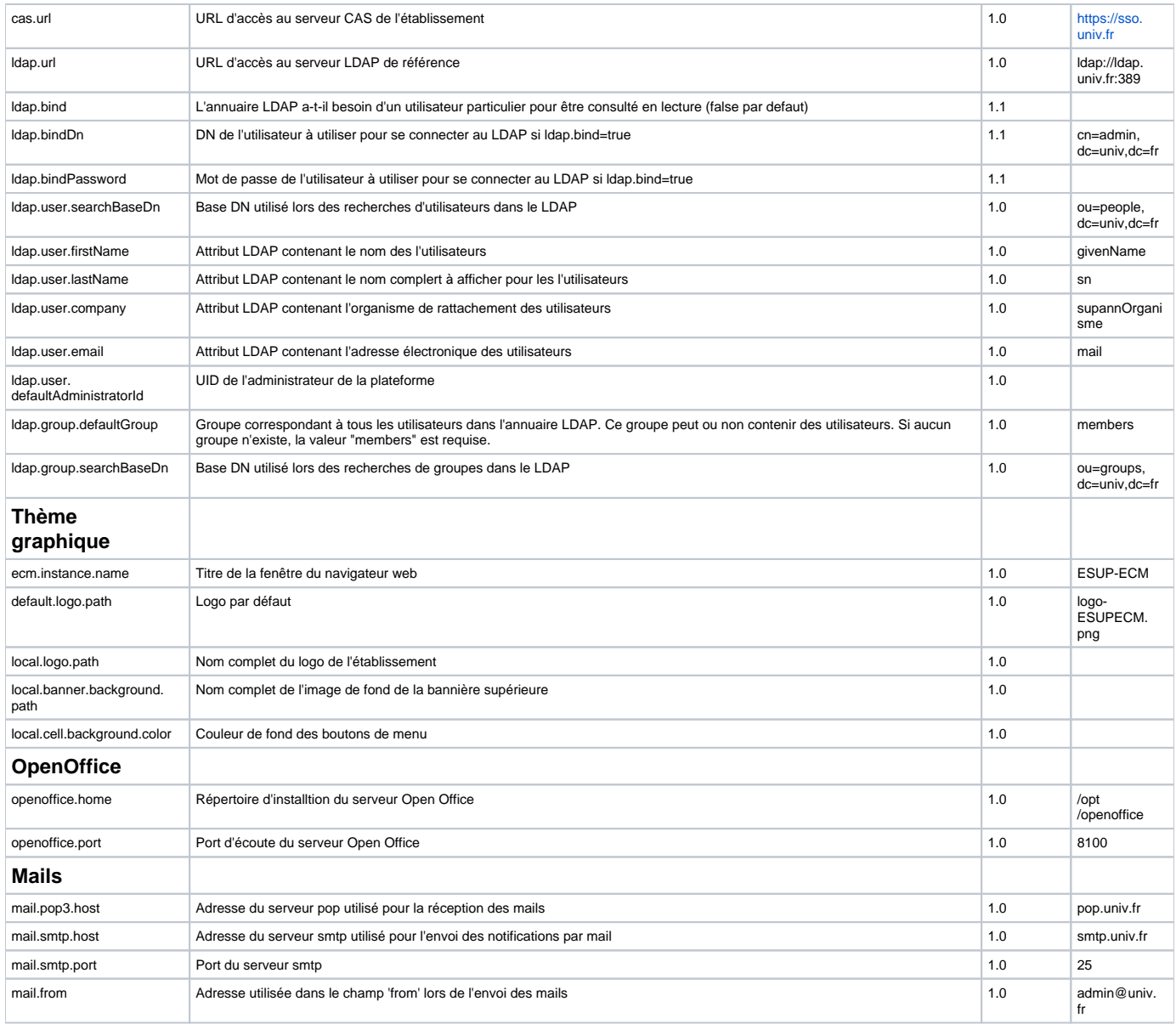

## <span id="page-5-0"></span>Fonctionnalités (default.properties)

Le fichier **default.properties** définit le fonctionnement standard de ESUP-ECM. Il est possible d'ajouter et d'enlever des fontionnalités en modifiant la valeur de ces paramètres .

#### ⊕ **ATTENTION**

Ne pas modifier default.properties, ajouter les nouvelles valeurs des paramètres dans votre build.properties

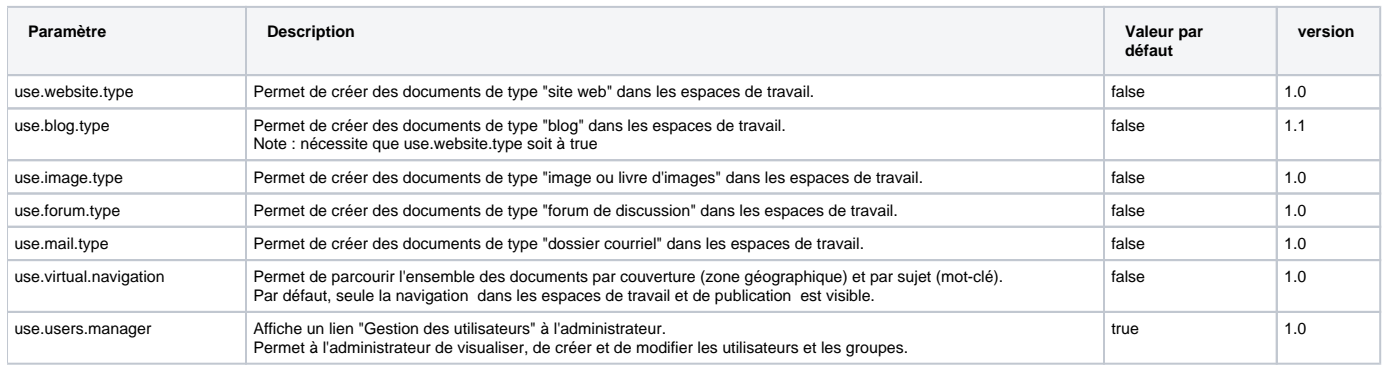

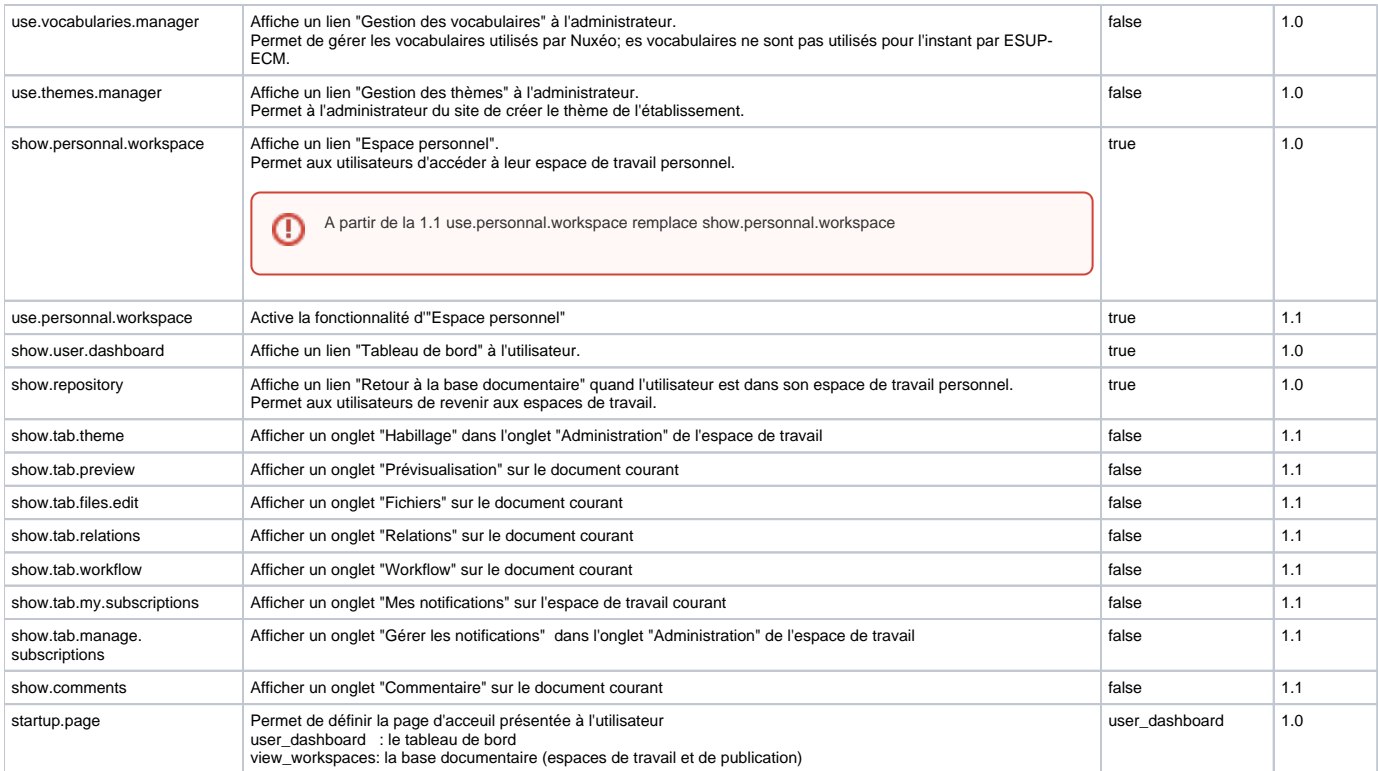

## <span id="page-6-0"></span>Lancement /arrêt du serveur JBOSS

Le serveur se lance grâce au script run.sh et s'arrête avec shutdown.sh, tous deux présents dans le répertoire d'installation (nuxeo.dir.parent/ du build. properties).

#### Ces scripts sont appelés par la commande **jbossctl**

Démarrage :

```
sh <nuxeo.dir.parent>/nuxeo-dm-5.2.0/bin/jbossctl start &
```
#### Arrêt :

```
sh <nuxeo.dir.parent>/nuxeo-dm-5.2.0/bin/jbossctl stop &
```
### **Interfaces réseau**

La valeur par défaut 0.0.0.0 du paramètre **jboss.bind.address** décrit plus haut, permet d'écouter sur **toutes les interfaces**.

Pour **restreindre l'écoute à une interface précise**, il faut préciser l'IP à utiliser. Si Nuxeo est derrière un **frontal Apache**, il faut s'assurer que l'IP indiquée corresponde à celle du VirtualHost.

En l'**absence de valeur** pour ce paramètre, le serveur n'écoutera que sur le **loop back** (127.0.0.1).

# <span id="page-6-1"></span>Logs du serveur

Les logs du serveur sont par défaut générés dans **<nuxeo.dir.parent>/nuxeo-dm-5.2.0/server/default/log/server.log** Cet emplacement est modifiable par le paramètre jboss.server.log décrit plus haut.

On peut modifier la façon dont vont être générés les logs par le fichier **<nuxeo.dir.parent>/nuxeo-dm-5.2.0/server/default/conf/jboss-log4j.xml**

# <span id="page-6-2"></span>Installation du serveur Open Office 2.4

Vous pouvez installer le serveur Open Office en vous reportant à [cette page](https://www.esup-portail.org/wiki/display/PROJESUPECM/Installation+du+serveur+Open+Office).